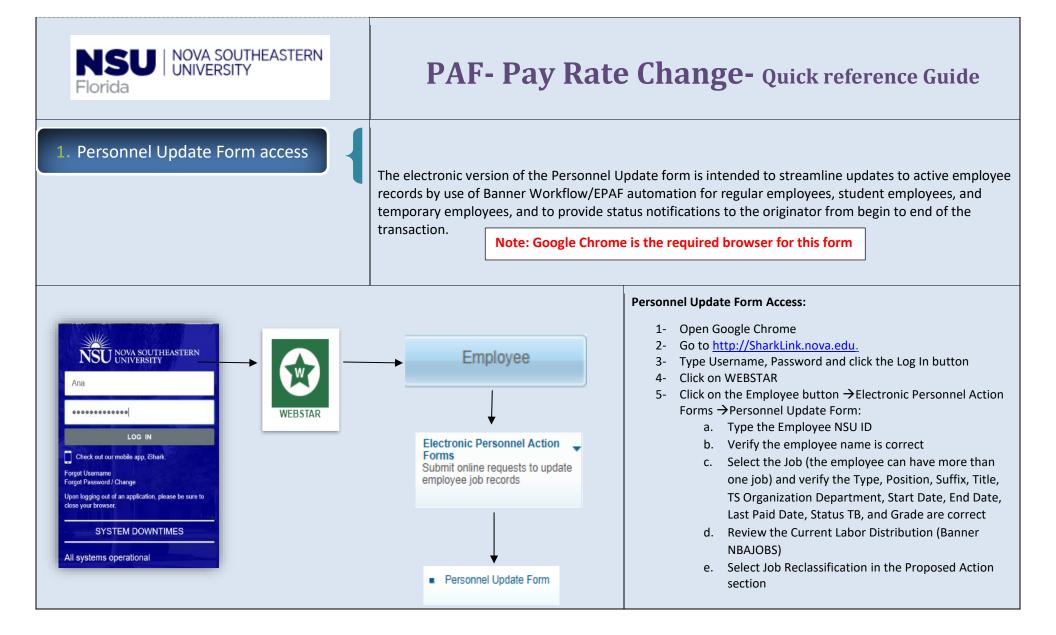

| 2. Fill out Pay Rate Change                                                                                                    | The Proposed Changes to Pay Rate dynamic section is displayed<br>when the originator checks this box in the Proposed Action(s)<br>section. After entering a New Effective Date, this section is to<br>be populated with the <b>New Hourly Rate</b> or the <b>New Annual</b><br><b>Salary</b> . For faculty, faculty administrators and teachers (grade<br>55, 56 and 58), more information is required so a different view<br>of this section is displayed.<br><b>Note:</b> Scheduled Hours and Pay Rate changes cannot<br>be submitted simultaneously unless they are part of a<br>Job Reclassification request. |
|----------------------------------------------------------------------------------------------------|----------------------------------------------------------------------------------------------------|
| Pay Rate Change         Proposed Changes to Pay Rate         Current Scheduled Weekly Hours: 37.5         Current Number of Pays: 26         Enter Proposed Changes below:         * New Hourly Rate: New Annual Salary: New Bi-weekly Salary: | <ul> <li>a) Proposed Changes to Pay Rate for Regular Employees<br/>(excludes Faculty, Faculty Administrators and<br/>Teachers)<br/>The following fields are prepopulated from Banner<br/>(NBAJOBS):         <ul> <li>Current Scheduled Weekly Hours (read only)</li> <li>Current Number of Pays (read only)</li> </ul> </li> <li>Originator enters either the New Hourly Rate or the New<br/>Annual Salary. Once either value is entered the other is<br/>calculated accordingly, as well as the New Bi-weekly Salary.</li> </ul>                                                                                 |
| *Minimum wage Validation New or calculated hourly rate should be >= the minimum wage field. If hourly rate is less than minimum wage, the workflow will display a pop-up warning message.                                                      | <ul> <li>If the originator enters the new hourly rate, then the <i>New Annual Salary</i> = Hourly Rate * (Current Scheduled Weekly Hours x 2) x Current Number of Pays</li> <li>If the originator enters the <i>New Annual Salary</i>, then the <i>New Hourly Rate</i> = Annual Salary / (Current Scheduled Weekly Hours x 2) x Current Number of Pays</li> <li>Tip: <i>The New Biweekly Salary</i> = new annual salary / number of pays</li> </ul>                                                                                                    |

| y Rate Change                                                    |            | Proposed C            | hanges to Pay Rate    |  | İ |
|------------------------------------------------------------------|------------|-----------------------|-----------------------|--|---|
| urrent Scheduled Weekly Hour                                     |            | <b>I</b>              |                       |  |   |
| nter Proposed Changes below:<br>ffective pay period begin date:* | 02/23/2019 | pay per contract in * | 5 equal installments. |  |   |
| ew Annual Salary:*                                               | 3,000.00   | New Bi-weekly Salary: |                       |  |   |
| ffective pay period begin date:*                                 | 04/13/2019 |                       | 26 pays.              |  |   |
| ew Annual Salary:*                                               | 56,000.00  | New Bi-weekly Salary: | 2,153.85              |  |   |
|                                                                  |            |                       |                       |  |   |

- a) Proposed Changes to Pay Rate for Faculty, Faculty Administrators and Teachers (grades 55, 58 and 56) The following field is prepopulated from Banner (NBAJOBS):
  - Current Scheduled Weekly Hours (read only)

This view includes fields to be populated with the "spread" instructions for the current and the next contract year (period) :

- *Effective pay period begin date:* (for the first period), the date must match the start date of a pay period
- **Pay per contract:** (for the first period) enter the number of pays corresponding to the first spread
- New Annual Salary: (for the first period) enter New Annual Salary corresponding to the first spread
- New Bi-Weekly Salary: will be calculated = New Annual Salary / Pay Per Contract
- *Effective pay period begin date:* (for the second period), the date must match the start date of a pay period
- *New Annual salary* (for the second period) enter New Annual Salary corresponding to the second spread
- New Bi-weekly Salary: will be calculated = New Annual Salary / Pay Per Contract

**Tip:** If the employee is not on a special pay spread enter the same information for both periods

| 3. Attachments                                                                      | For Faculty and Administrative Faculty positions only:                                                                                                    |
|-------------------------------------------------------------------------------------|----------------------------------------------------------------------------------------------------|
| Attachments  * New Contract/Supporting Documentation: Attach  * Recalc Sheet Attach | <ol> <li>New Contract/Supporting Documentation - pdf format<br/>only</li> <li>Teacher positions only:         <ol> <li>New Contract/Supporting Documentation - pdf format<br/>only</li> <li>Recalc Sheet – pdf or Excel format</li> </ol> </li> </ol> |
| 4. Completing the Retroactive<br>Changes (Details)                                  | This is a Dynamic grid, and only displays when the user (originator)<br>enters a retroactive New Effective Date (new effective date is on or<br>before the employee's Last Paid Date.                                                                 |

| Retroactive Change(s) Details                                                                                                    |                                                  |
|----------------------------------------------------------------------------------------------------|--------------------------------------------------|
| Based on the Effective Date you entered, a retroactive change is required.<br>Enter comments for Payroll:*                                        |                                                  |
|                                                                                                    |                                                  |
|                                                                                                    |                                                  |
| For Retroactive Labor Redistribution(s) only:<br>Attach redistribution spread instructions for Payroll (include all affected pay periods): Attach |                                                  |
| **IMPORTANT** Enter end date only if the proposed changes to labor distribution end before the current pay period. If no end d                    | to is entered, the proposed changes will effect  |
| the current and future payrolls.                                                                                                    | ate is entered, the proposed changes will affect |
| Labor Redistribution End Date: mm/dd/yyyyy                                                                                                    |                                                  |
|                                                                                                    |                                                  |
|                                                                                                    |                                                  |
|                                                                                                    |                                                  |
| https://webstartest2.nova.edu/pls/CAMP/zwlfile.p_page?i_trans=316422&i_fgroup= — 🔲 🗙                                                              |                                                  |
|                                                                                                    |                                                  |
| https://webstartest2.nova.edu/pls/CAMP/zwlfile.p_page?i_trans=316422&i_fgroup=b                                                                   |                                                  |
| Select a file from your PC:                                                                                                    |                                                  |
|                                                                                                    |                                                  |
| Choose File No file chosen                                                                                                    |                                                  |
| Attach File                                                                                                    |                                                  |
|                                                                                                    |                                                  |
|                                                                                                    |                                                  |
|                                                                                                    |                                                  |
|                                                                                                    |                                                  |
|                                                                                                    |                                                  |
|                                                                                                    |                                                  |
|                                                                                                    |                                                  |
|                                                                                                    |                                                  |
|                                                                                                    |                                                  |
|                                                                                                    |                                                  |
| or Retroactive Labor Redistribution(s) only:                                                                                                    |                                                  |
| tach redistribution spread instructions for Payroll (include all affected pay periods). Attach                                                    |                                                  |
| nnershortcutkeysquickreference.pdf View Delete                                                                                                    | +                                                |
|                                                                                                    |                                                  |
|                                                                                                    |                                                  |
|                                                                                                    |                                                  |
|                                                                                                    |                                                  |
|                                                                                                    |                                                  |
|                                                                                                    |                                                  |
|                                                                                                    |                                                  |
|                                                                                                    |                                                  |
|                                                                                                    |                                                  |
|                                                                                                    |                                                  |

All retroactive distributions are manually handled by the ayroll Department.

## Section 1: Enter comments for Payroll field

This is a mandatory field that should include special nstructions needed for Payroll to process the request correctly; including pay #s, org #s along with corresponding percentages, etc.

## Sample Labor Redistribution spread:

For example, the spread information should look like for the pay period if the changes do not start at the beginning and or does not continue to the end of a pay period.

| <b>Pay #:</b> 4 | Index # & %: 331XXX-50%/33 |
|-----------------|----------------------------|
| Pay #: 5-7      | Index # & %: 331XXX-100%   |

## Section 2: For Retroactive Labor Redistribution(s) only

This section allows the originator to attach an excel spread sheet detailing what the spread should be if the effective date of the retroactive request begins and/or ends in the middle of a pay period.

Payroll is unable to set the spread by day, so the spread needs to be calculated for the entire pay period. See sample Labor Redistribution Spread above.

## *How to attach document:*

- 1- Click on the Attach link (next to Attach redistribution spread instructions for Payroll)
- 2- Click on the Choose File button
- 3- Select the file from your computer
- 4- Click on the Attach File button

| 5. Changes to Home and/or<br>Check Distribution Org/s                                                                                                    | <ol> <li>The Home Org, controls the employee's location in SharkTalent</li> <li>Check Distribution Org, controls the employee's location in SharkTime</li> <li>Employee's job location, is displaying the current employee Location, and you can select the employee's new location from the drop down menu.</li> <li>Remember: avoid using orgs that start with a 3* as they often expire</li> </ol> |
|----------------------------------------------------------------------------------------------------|----------------------------------------------------------------------------------------------------|
| Changes to Home and/or Check Distribution Org (ShirkTalert)         Note: The Home Org controls the employee's location in SharkTalert and the Check Distribution Org Controls the employee's location in SharkTalert and the Check Distribution Org Controls the employee's location in SharkTalert and the Check Distribution Org Controls the employee's location in SharkTalert and the Check Distribution Org Controls the employee's location in SharkTalert and the Check Distribution Org Controls the employee's location in SharkTalert and the Check Distribution org Check Distribution Org Check Distribution org (SharkTalert)         "MPORTANT": Enter and date only if the proposed changes to labor distribution end before the current proposed changes to labor distribution end before the current proposed changes to labor distribution end before the current proposed changes to labor distribution end before the current proposed changes to labor distribution end before the current proposed changes to labor attice the employee's location in SharkTalert and the Check Distribution org Controls the employee's location in SharkTalert and the Check Distribution org Controls the employee's location in SharkTalert and the Check Distribution org Controls the employee's location in SharkTalert and the Check Distribution org Controls the employee's location in SharkTalert and the Check Distribution org Controls the employee's location in SharkTalert and the Check Distribution org Controls the employee's location in SharkTalert and the Check Distribution org Control is the same orgin that start with a 2" as they often expire. <ul> <li> <ul> <li> <ul> <li> <ul> <li> <ul> <li> <ul> <li> <ul> <li></li></ul></li></ul></li></ul></li></ul></li></ul></li></ul></li></ul> | <ol> <li>Enter new value for Employee's Home Org<br/>(SharkTalent)</li> <li>Enter new value for Employee's Check Distribution Org<br/>(SharkTime)</li> <li>Select Employee's Job Location</li> </ol>                                                                                                    |
| 6. Position Funds Transfer (PFT)<br>Approval Information                                                                                                    | This dynamic section is displayed for any personnel updates<br>unless the current and proposed changes to labor distribution<br>are 100% funded by orgs that start with the number 3.<br>If a PFT form is required, it must be submitted and approved<br>prior to submitting a personnel update request, as in the<br>current paper process.                                                          |

| Position Funds Transfer (PFT) Approval information         Was a PFT submitted? Yes          Enter Approved PFT# (Approved thru the PFT Workflow)         OR, Enter Transfer Effective Date of Budget Approved PFT (If approved outside the PFT Workflow)                                                                                                    | <ul> <li>Initially, the user is asked whether a PFT was submitted: Was a PFT submitted? Y/N</li> <li>Then, the user (Originator) should select one of the following answers:         <ul> <li>If Yes is selected, the form displays two fields, one of them being mandatory:                 <ul> <li>Enter Approved PFT # (Approved thru the PFT Workflow) – information will be automatically validated against the PFT Workflow (not in Production at this moment)</li></ul></li></ul></li></ul> |
|----------------------------------------------------------------------------------------------------|----------------------------------------------------------------------------------------------------|
| Position Funds Transfer (PFT) Approval Information Was a PFT submitted? No  A PFT was not submitted so this request will be routed to the Budget Office for their review. Please enter a comment: *                                                                                                    | <ul> <li>OR, enter Transfer Effective Date of Budget<br/>Approved PFT (If approved outside the PFT<br/>Workflow)</li> <li>If No is selected, the form displays a mandatory field<br/>and the request is routed to the Budget Office for their<br/>approval:</li> <li>A PFT was not submitted so this request will be routed to the<br/>Budget Office for their review. Please enter a comment:</li> </ul>                                                                                           |
| 7. Office of Sponsored Programs<br>Policy Attestation                                                                                                    | This dynamic section is displayed in the form, when any<br>Sponsored Program orgs are involved in the request (orgs have<br>"CAG" in their Location field in Banner).                                                                                                    |
| Office of Sponsored Programs Policy Attestation. This change affects a Sponsored Program. Per the Office of Sponsored Programs Policy: "It is the responsibility of the College/Center to obtain and maintain documentation of Principal Investigator/Project Director review and approval prior to forwarding to the Office of Human Resources".  * I attest that I have documentation on file indicating that Principal Investigator/Project Director has reviewed and approved this activity. | Check the attestation Check box "I attest that I have<br>documentation on file indicating that Principal<br>Investigator/Project Director has reviewed and approved this<br>activity. "                                                                                                    |

| 8. Submit and Cancel button Submit Cancel | <b>Remember:</b> If you submit the form before selecting options or<br>checking the sponsored programs box the system will display a<br>warning pop-up and not allow you to submit the Personnel Update<br>form.                                                                                                    |
|-------------------------------------------|----------------------------------------------------------------------------------------------------|
| 9. Informational Emails                   | <ul> <li>The Personnel Update workflow sends various informational emails to the user (originator), with information If the form was sent, if the form has been approved or denied, or if the form process has been completed</li> <li>With the following subjects: <ol> <li>Submitted: PAF LD Update for Center 02D – last name, first name (N#) - Effective 03/05/2019 - 992916-00-EX55</li> <li>Update : PAF RATE Update for Center 02P – last name, first name HR(N#) - Effective 04/01/2019 - 999526-00-EX85</li> <li>Processed: PAF LD Update for Center 02D – last name, first name (N#) - Effective 03/05/2019 - 992916-00-EX55</li> </ol> </li> <li>All emails contain all the information supplied in the Personnel Update form by the originator</li> <li>Remember: if a task is denied by error, the process will be terminated, and the originator will need to submit a new Personnel Update Form to start the process again.</li> </ul> |